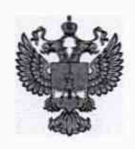

## ФЕДЕРАЛЬНОЕ АГЕНТСТВО ПО ТЕХНИЧЕСКОМУ РЕГУЛИРОВАНИЮ И МЕТРОЛОГИИ

# ФЕДЕРАЛЬНОЕ БЮДЖЕТНОЕ УЧРЕЖДЕНИЕ «ГОСУДАРСТВЕННЫЙ РЕГИОНАЛЬНЫЙ ЦЕНТР СТАНДАРТИЗАЦИИ, МЕТРОЛОГИИ И ИСПЫТАНИЙ В Г. МОСКВЕ И МОСКОВСКОЙ ОБЛАСТИ» (ФБУ «РОСТЕСТ-МОСКВА»)

УТВЕРЖДАЮ Заместитель генерального директора ФБУ «Ростест-Москва» А.Д. Меньшиков « 08 » февраля 2019 г.

# Государственная система обеспечения единства измерений

# СПЕКТРОФОТОМЕТРЫ HI801 iris

Методика поверки

РТ-МП-5746-448-2019

г. Москва 2019 г.

Спектрофотометры HI801 iris. Методика поверки РТ-МП-5746-448-2019. Лист 2

Всего листов 4

Настоящая методика поверки распространяется на спектрофотометры HI801 iris, изготовленных Hanna Instruments, Румыния, и устанавливает порядок проведения первичной и периодической поверок.

Интервал между поверками один год.

Спектрофотометры HI801 iris (далее - спектрофотометры) предназначены для измерений оптической плотности в растворах.

## 1 Операции поверки

1.1 При проведении поверки выполняют следующие операции:

внешний осмотр - п.6.1;

проверка идентификационных данных ПО - п.6.2;

опробование - п.6.3;

определение абсолютной и относительной погрешности измерений - п.6.4.

1.2 В случае невыполнения требований хотя бы к одной из операций поверка прекращается, спектрофотометр бракуется.

### 2 Средства поверки

2.1 При проведении поверки применяют комплект светофильтров КНС-10.5 (регистрационный номер в Федеральном информационном фонде 43463-09).

2.2 Допускается применение других средств поверки, обеспечивающих определение метрологических характеристик поверяемого средства измерений с требуемой точностью.

### 3 Требования к квалификации поверителей

К проведению поверки спектрофотометров допускают специалистов, изучивших настоящую методику поверки и руководство по эксплуатации поверяемого средства измерений.

## 4 Требования безопасности

При проведении поверки должны соблюдаться правила техники безопасности, принятые на предприятии, эксплуатирующем спектрофотометр.

#### 5 Условия поверки

Поверка спектрофометра должна производиться при следующих внешних условиях:

- температура окружающей среды от +15 до +25 °С;

- относительная влажность не более 85 *%*

#### *6* Проведение поверки

6.1 Внешний осмотр

При внешнем осмотре должно быть установлено:

- соответствие комплектности спектрофотометра указанной в Руководстве по эксплуатации;

- отсутствие повреждений дисплея и корпуса спектрофотометра;

- наличие маркировки (наименование или товарный знак изготовителя, тип спектрофотометра и знак утверждения типа).

6.2 Проверка идентификационных данных ПО

При проведении поверки выполняют операцию «Подтверждение соответствия программного обеспечения». Операция «Подтверждение соответствия программного обеспечения» состоит из определения номера версии (идентификационного номера) программного обеспечения.

Чтобы проверить номер версии ПО, находясь в режиме измерений спектрофотометра нажать на кнопку «SETUP» и последовательно выбрать: METOD SETTING —► METOD SETUP —♦  $SYSTEM$  CHECK  $\rightarrow$  SYSTEM INFO, где после заводского номера спектрофотометра будет указан номер версии.

Результат операции считается положительным, если на экране отображается версия не ниже 1.02.

Спектрофотометры HI801 iris. Методика поверки РТ-МП-5746-448-2019. Лист 3

6.3 Опробование

Для опробования спектрофотометр подготавливают к работе в соответствии с руководством по эксплуатации.

При опробовании должно быть установлено:

- включение и прохождение тестов автоматической диагностики;

- работоспособность функциональных клавиш управления.

Результат опробования считается положительным, если все перечисленные требования выполняются.

6.4 Определение абсолютных и относительной погрешностей

6.4.1 Определение абсолютной погрешности установки длин волн.

6.4.1.1 Находясь в режиме измерений спектрофотометра, нажать на кнопку «SETUP» и последовательно выбрать: METOD SETTING → MEASUREMENT UNIT (выбрать режим без индикации измеряемой величины)  $\rightarrow$  WAVELENGTH (выбрать режим 5)  $\rightarrow$  WAVELENGTHS (выбрать режимы 428, 429, 430, 431 и 432)  $\rightarrow$  DECIMALS (выбрать режим 3)  $\rightarrow$  DILUTION  $FACTOR$  (выбрать режим 001) → VIAL TYPE (выбрать режим 10) → TIMERS (выбрать режим 0) и опять нажать кнопку «SETUP» (возвращение в режим измерений).

\* *Длины волн устанавливаются по принципу Х431 -3 нм, где Л431 - аттестованное значение пика поглощения светофильтра ПС-7 из эталонного набора.*

6.4.1.2 Установить в юоветное отделение пустую оправу светофильтра и выполнить установку нуля, нажав ZERO.

6.4.1.3 Установить в юоветное отделение светофильтр ПС-7 из эталонного набора и провести его измерение, нажав READ. Провести 3 измерения светофильтра, каждый раз записывая показания оптической плотности спектрофотометра на каждой длине волны в протокол.

6.4.1.4 Находясь в режиме измерений спектрофотометра, нажать на кнопку «SETUP» и последовательно выбрать: METOD SETTING -> MEASUREMENT UNIT (выбрать режим без индикации измеряемой величины)  $\rightarrow$  WAVELENGTH (выбрать режим 5)  $\rightarrow$  WAVELENGTHS (выбрать режимы 430, 431, 432, 433 и 434) —► DECIMALS (выбрать режим 3) *—>* DILUTION  $FACTOR$  (выбрать режим 001) → VIAL TYPE (выбрать режим 10) → TAIMERS (выбрать режим 0) и опять нажать кнопку «SETUP» (возвращение в режим измерений).

\*\* Длины волн устанавливаются по принципу  $\lambda_{431}$  -1 нм, где  $\lambda_{431}$  - аттестованное значение *пика поглощения светофильтра ПС-7 из эталонного набора.*

6.4.1.5 Установить в юоветное отделение пустую оправу светофильтра и выполнить установку нуля, нажав ZERO.

6.4.1.6 Установить в юоветное отделение светофильтр ПС-7 из эталонного набора и провести его измерение, нажав READ. Провести 3 измерения светофильтра, каждый раз записывая показания оптической плотности спектрофотометра на каждой длине волны в протокол.

6.4.1.7 Из полученных данных определить длину волны, которая соответствует максимальному значению (как среднее из 3 измерений) оптической плотности *\maxi-*

6.4.1.8 Определить значения  $\lambda_{max2}$  и  $\lambda_{max3}$ , повторив операции по п. 6.4.1.1 - п. 6.4.1.7 для аттестованных максимумов поглощения светофильтра ПС-7 на длинах волн 585 и 807 нм.

6.4.1.9 Определить абсолютную погрешность установки дины волны по формуле (1)

$$
\Delta \lambda = \lambda_{\text{maxi}} - \lambda_{\text{ammi}}, \text{HM} \tag{1}
$$

где *\пшх1 -* длина волны, соответствующая максимальному значению оптической плотности из 3-х измерений;

*Хатт, -* аттестованное значение длины волны максимума поглощения из свидетельства о поверке на эталонный набор.

6.4.2 Определение абсолютной и относительной погрешности измерений оптической плотности.

6.4.2.1 Находясь в режиме измерений спектрофотометра, нажать на кнопку «SETUP» и последовательно выбрать: METOD SETTING —► MEASUREMENT UNIT (выбрать режим без индикации измеряемой величины)  $\rightarrow$  WAVELENGTH (выбрать режим 5)  $\rightarrow$  WAVELENGTHS (выбрать режимы 350, 500, 650, 800 и 900) —> DECIMALS (выбрать режим 3) *—\** DILUTION Спектрофотометры HI801 iris. Методика поверки РТ-МП-5746-448-2019. Лист 4

Всего листов 4

 $FACTOR$  (выбрать режим 001)  $\rightarrow$  VIAL TYPE (выбрать режим 10)  $\rightarrow$  TAIMERS (выбрать режим 0) и опять нажать кнопку «SETUP» (возвращение в режим измерений).

6.4.2.2 Установить в юоветное отделение пустую оправу светофильтра и выполнить установку нуля, нажав ZERO.

6.4.2.3 Установить в юоветное отделение 1 светофильтр из эталонного набора и провести его измерение, нажав READ. Провести 3 измерения светофильтра, каждый раз записывая показания спектрофотометра на каждой длине волны в протокол.

6.4.2.4 Повторить операцию по п.4.6.2.2 для светофильтров набора 9, 10, 11 и 12, записывая показания спектрофотометра для длин волн: 350 и 900 нм.

6.4.2.5 Повторить операцию по п.4.6.2.3 для светофильтров набора 2, 4, 6 и 8, записывая показания спектрофотометра для длин волн: 500, 650 и 800 нм.

6.4.2.6 Вычислить абсолютную погрешность измерений оптической плотности для каждого светофильтра (с аттестованным значением оптической плотности менее 0,5 Б) из эталонного набора на каждой измеренной длине волны по формуле (2)

$$
\Delta = D_{u_{3M}} - D_{a_{mm}}, \quad\n \tag{2}
$$

где  $D_{u3M}$  - среднее из 3-х измеренных значений оптической плотности;

D*атт* - аттестованное значение оптической плотности, указанное в свидетельстве о поверке эталонного набора светофильтров.

6.4.2.7 Вычислить относительную погрешность измерений оптической плотности для каждого светофильтра (с аттестованным значением оптической плотности свыше 0,5 Б) из эталонного набора на каждой измеренной длине волны по формуле (3)

$$
\Delta_{\text{o}} = \frac{D_{u_{2M}} - D_{amm}}{D_{amm}} \cdot 100, \% \tag{3}
$$

Результат поверки считается положительным:

- если максимальное значение абсолютной погрешности установки длин волн не превышает  $\pm 1,5$  нм;

- если максимальное значение абсолютной погрешности измерений оптической плотности из всех полученных результатов не превышает  $\pm 0.005$  Б в диапазоне измерений от 0.010 до 0.500 Б включительно и значение относительной погрешности измерений оптической плотности ±1 % в диапазоне свыше 0,500 до 2,000 Б .

#### 7 Оформление результатов поверки

7.1 При положительных результатах поверки спектрофотометры признаются годными к применению, и на них выдается свидетельство о поверке в соответствии с действующими правовыми нормативными документами.

Знак поверки в виде оттиска поверительного клейма наносится на свидетельство о поверке.

7.2 При отрицательных результатах поверки спектрофотометры признаются непригодными и оформляется извещение о непригодности к применению с указанием причин.

Начальник лаборатории № 448

 $\mathcal{A}$  A. T. Дубинчик

Главный специалист лаборатории № 448